# **REA** Guía de **InicioRápido**

#### **EZ219BK, EZ219BL, EZ219CH, EZ219PL, EZ219RD, EZ219WH** Videocámara EZ209HD RCA Small Wonderwww.rcaaudiovideo.com

#### **Felicidades por adquirir su nueva videocámara RCA Small Wonder**

Por favor lea estas instrucciones para tener consejos prácticos sobre cómo usar el producto.

small<br>wonder

# 1. Contenido de la caja

- Cámara de Video Pequeña Maravilla
- Adaptador CA/CD
- Cable USB
- Cable AV

⊕

- Tarieta de memoria microSD (4GB)
- Adaptador (microSD/SD)
- Software DVD
- Estuche para transporte
- Banda para la muñeca
- Guía de Inicio Rápido
- Tarjeta de registro del propietario
- Folleto de garantía

## 2. Para cargar su cámara de video

Cargue la batería por al menos 3 horas antes del primer uso. La carga es más rápida cuando la cámara de video está apagada.

⊕

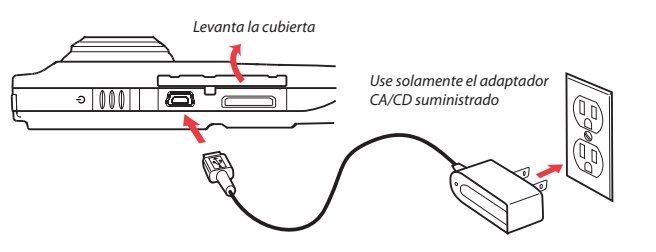

## 3. Inserción (o remoción) de la tarjeta de memoria

La memoria interna de la cámara de video permitirá solamente minutos de tiempo de grabación. Para grabar se recomienda una tarjeta de memoria microSD (no suministrada).

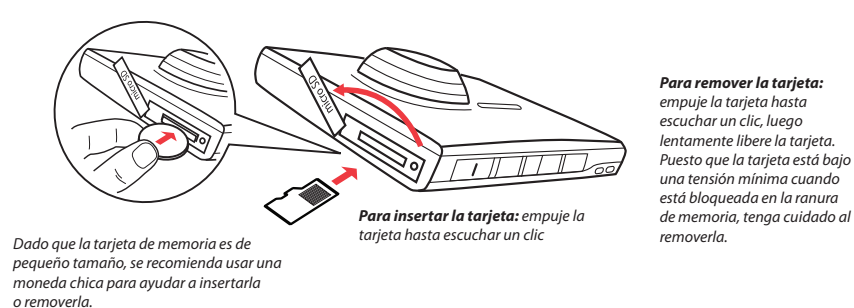

#### 4. Para apagar la cámara de video

Deslice y sostenga hasta que la cámara de video se encienda o apague

<sup>1</sup> En modo Video ( $\mathbf{S}$ ), presione el botón rojo **Grabar** 

<sup>2</sup> En modo Foto (**C)**, presione **PHOTO** para tomar fotos.

para empezar a grabar.

La cámara de video tiene tres modos de operación ( Video, Fotos y Reproducir). Después de encender siempre está en modo video. Para alternar entre modos consulte el siguiente diagrama.

C Encendido

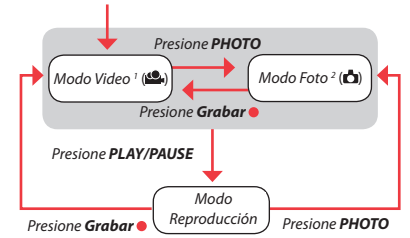

◈

# 5. Para seleccionar la calidad de la grabación

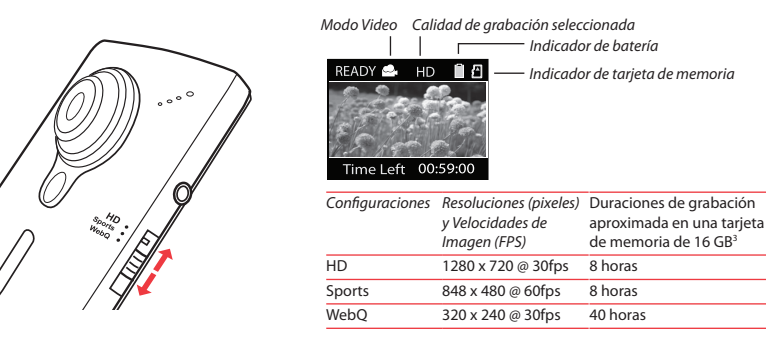

<sup>3</sup> La capacidad y el tiempo de grabación reales variarán dependiendo del tipo de contenido de video que se grabe, de los requerimientos de sistema, y de otros factores.

♠

#### 6. Toma de fotografías y grabación de video

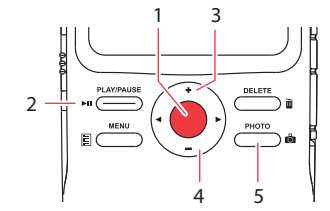

 $\bigoplus$ 

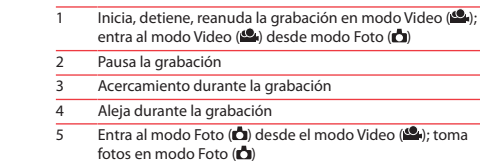

Indicador de grabación de video

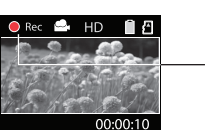

#### 7. Reproducción o eliminación de grabaciones

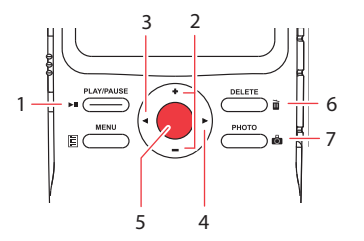

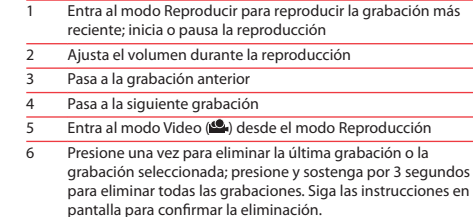

7Entra al modo Foto ( $\Box$ ) desde el modo reproducción

#### 8. Instalación del Administrador de Memoria RCA

Conecte la cámara de video a su PC con el cable USB suministrado. La aplicación del Administrador de Memoria comenzará automáticamente la instalación<sup>4</sup>.

**Para asegurar que los videos puedan ser administrados y reproducidos en su PC:**

◈

• Asegúrese de instalar la aplicación del administrador de Memoria que viene incluida.

• Use las funciones COMPARTIR del Administrador de Memoria para compartir los videos con la familia y amigos. Los archivos originales de la cámara de video no pueden reproducirse en otras computadoras.

#### 9. Para aprender más sobre la cámara de video

Lea los manuales del usuario<sup>5</sup> para más información sobre lo siguiente:

- Uso del botón **MENU** para configurar la cámara de video (incluyendo fecha y hora)
- Para ver videos en la TV

para comenzar la instalación.

- Grabación de vides a cinta VHS o DVD
- Conexión de cámara de video con su PC
- Tips y solución de problemas
- Información de seguridad y garantía

descargarse también desde www.rcaaudiovideo.com.

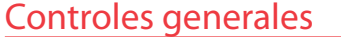

#### Ranura para tarjeta microSD \**Para reiniciar la cámara de video (en caso de que no esté funcionando adecuadamente):* deslice y sostenga el Indicador de grabación interruptor por más de 10 segundos.MicrófonoLenteSelector de calidad de video $\frac{1}{2}$ Interruptor On/off \* LCD screenSalida AV目 Salida de video  $\overline{\phantom{a}}$  PLAY/PAUSE  $\overbrace{\hspace{4.5cm}}^{\text{behere}}$ USB y HDMI  $\left( \bullet \right)$ Reproducir/Pausa  $\sum_{\text{MENU}}$  $\sqrt{\frac{\text{PNOT}}{\sum \mathbf{B}}}$ Menú de Configuración 目 ♠  $H\Box$ Elimina grabaciones RСЛ GrabandoPara tomar fotos  $\begin{array}{r} 0*0*0*0*0\\ 0*0*0*0*0\\ 0*0*0*0*0\\ -0*0*0*0*0\\ 0*0*0*0*0\\ 0*0*0*0*0 \end{array}$ Orificio para banda de la Bocina de audio+/– – Volumen cámara de video **ПСЛ** (durante la reproducción) o zoom  $\blacktriangleleft/\blacktriangleright$  – Grabación anterior o siguiente; rebobinado o avance rápido Para servicio al cliente y soporte técnico

Web: www.rcaaudiovideo.com

Audiovox Electronics Corp. 150 Marcus Blvd., Hauppauge, NY 11788 © 2009 Audiovox Electronics Corp. Marca Registrada Impreso en China

♠

4 Si la instalación no comienza automáticamente, abra Mi PC y haga doble clic en el ícono SmallWonder. Doble click en *rcasw\_setup*

5 El manual del usuario (archivo PDF) está almacenado al nivel raíz de la cámara de video. Para tener acceso al archivo, conecte la cámara de video a su computadora y abra la letra de unidad asociada con la cámara de video. El manual del usuario puede